## **PSAM Integration Instruction Documentation**

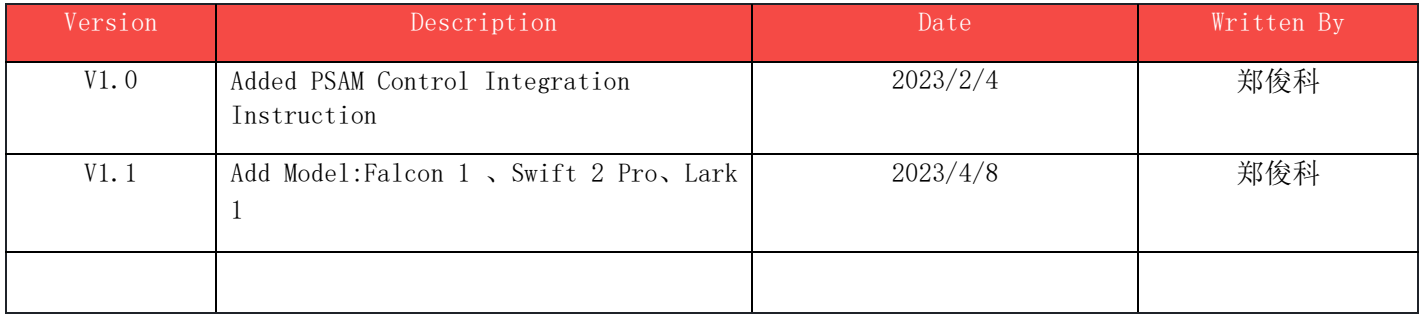

## **1.Introduction**

This document provides guidance for developers on how to integrate to retrieve data from PSAM.

Model

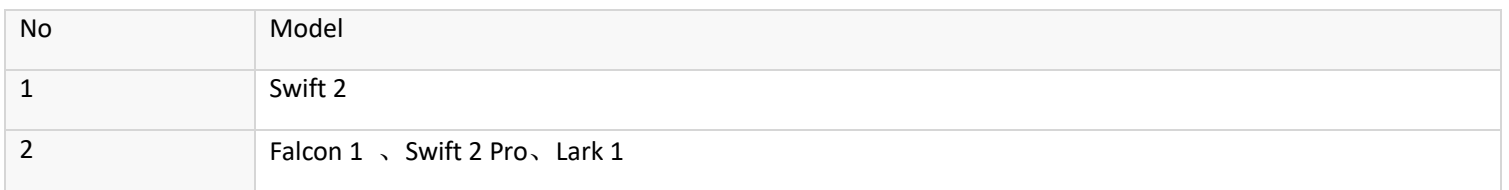

## **2.Integration Procedure**

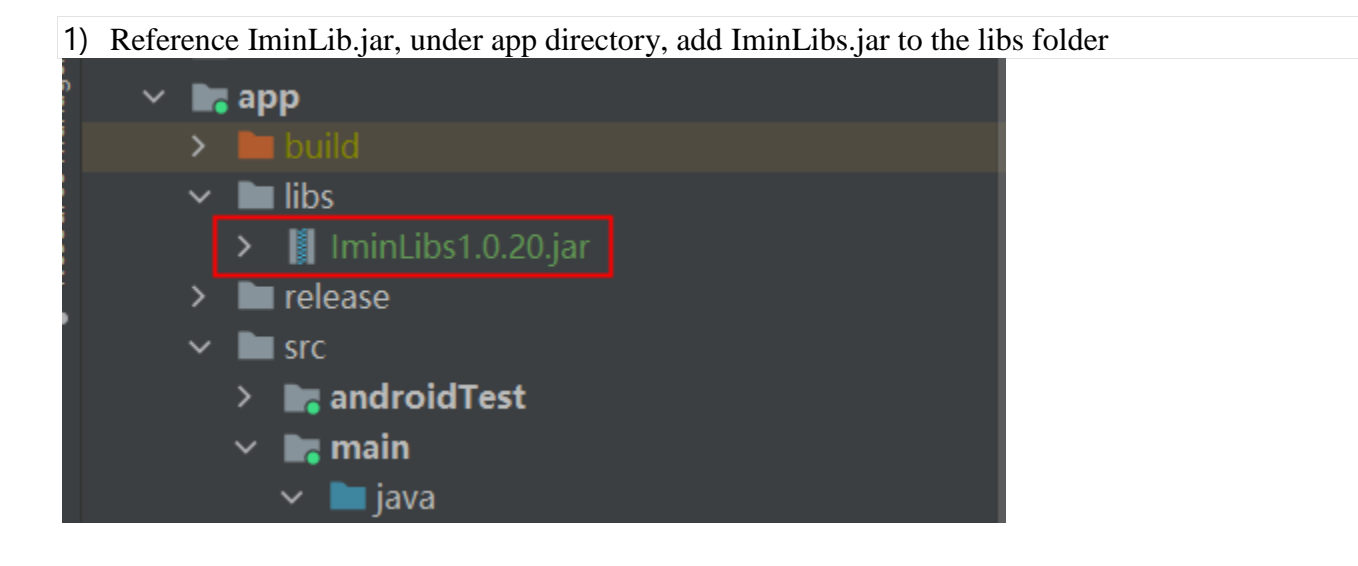

2) Add IminLib.jar dependencies, under app directory, add dependencies to build.gradle.

dependencies {

implementation files('libs/IminLibs1.0.20.jar')

```
3) Request to retrieve the PSAM status (Prerequisite: PSAM card has been inserted).
```

```
public void psamTest(View view) {
       Toast.makeText(this, "正在读取...", Toast.LENGTH_SHORT).show();
         new Thread(){
           @Override
           public void run() {
              super.run();
               boolean isSuccess = false;
              String readResult = '';
               for (int i = 0; i < IminPsamService. SLOT ARRAY.length; i++) {
                   for (int j = 0; j < IminPsamService. MODE_ARRAY.length; j^{++}) {
                       Log. d(TAG, "slot: " + IninPsamService. SLOT\_ARRAT[i] + ", mode: " +IminPsamService. MODE ARRAY[j]);
                       readResult = readPsam(IminPsamService. SLOT_ARRAY[i], IminPsamService.MODE_ARRAY[j], false);
                       Log. d(TAG, "readResult: " + readResult); if (readResult.startsWith("ICC 检查成功")) {
                    if (isSuccess) {
                       break;
                if (!isSuccess) {
                       sleep(2000);
                    } catch (Exception e2) {
                        e2.printStackTrace();
                  Log. d(TAG, "read SuperHighCard: ");readResult = readPsam(IminPsamService.NORMAL_SLOT, IminPsamService.VCC_5V_MODE, true);
                    if (!readResult.startsWith("ICC 检查成功")) {
                           sleep(1000);
                        } catch (Exception e2) {
                            e2.printStackTrace();
                       readResult = readPsam(IminPsamService.NORMAL_SLOT, IminPsamService.VCC_5V_MODE, true);
               Message msg = new Message();
               msg.obj = readResult;
```

```
msg.what = 2;
           mHandler.sendMessage(msg);
   \}. start();
private String readPsam(byte slot, byte mode, boolean isSuperHighCard) {
   byte[] atr = new byte[40];
   byte[] apduSend = new byte[600];
   byte[] apduRecv = new byte[600];
       IminSDKManager.iccDevParaSet(MainActivity.this, slot, (byte)0, (byte)0, (byte)0);
        if (isSuperHighCard) {
                int devParaSet = IminSDKManager.iccDevParaSet(MainActivity.this, (byte)0x01, (byte)1, (byte)1,
           Log. e(TAG, "devParaSet: " + devParaSet):iRet = IminSDKManager.openPsam(MainActivity.this, (byte)0x01, (byte)1, atr);if (iRet != 0) {
           iRet = IminSDKManager. openPsam(MainActivity.this, slot, mode, atr);
           if (iRet != 0) {
       apduSend[0] = (byte) 0x00;apduSend[1] = (byte) 0xa4;apduSend[2] = (byte) 0x04;apduSend[3] = (byte) 0x00;apduSend[4] = (byte) 0x00;apduSend[5] = (byte) 0x0e;System. arraycopy("1PAY. SYS. DDF01".getBytes(), 0, apduSend, 6, 14);
       apduSend[6 + 14] = (byte) 0x01;apduSend[7 + 14] = (byte) 0x00;iRet = IminSDKManager.commandPsam(MainActivity.this, IminPsamService.FAST_SLOT, apduSend, apduRecv);
       if (iRet = 0) {
           int lenout = apduRecv[0] * 256 + apduRecv[1];
           byte[] dataout = new byte[512];
            System.arraycopy(apduRecv, 2, dataout, 0, lenout);
           String dataOut = ByteUtil.bytearrayToHexString(dataout, lenout);
            return "ICC 检查成功:" + dataOut;
             // Toast.makeText(this, "ICC 检查失败, result:" + iRet, Toast.LENGTH_SHORT).show();
```
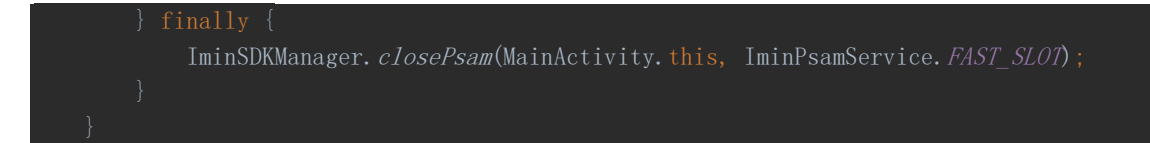

4) The source code above must be added in a sub-thread for reading. For the situation where iRet does not return 0, you can refer to the corresponding return values in the Android Psam Application Development Guide.